# Solving a Literal Equation Using Newton's Method (Area of a Trapezoid)

The Solver mode is used to solve one unknown variable by inputting known variables. There are three methods: Equation, Newton's, and Graphic. The Newton's method can be used for more complicated equations. This method implements an iterative approach to find the solution once a starting point is given.

# **Example**

Find the height of a trapezoid from the formula for calculating the area of a trapezoid using Newton's method.

The formula :  $A = \frac{1}{2}h(b+c)$  (A = area h = height b = top face c = bottom face)

- 1.6 Find the height of a trapezoid with an area of  $25in^2$  and bases of length 5in and 7in using Newton's method. (Set the starting point to 1.)
- **2.** Save the formula as "A TRAP".
- **3.** Find the height of a trapezoid with an area of 50in² with bases of 8in and 10in using the saved formula. (Set the starting point to 1.)

Before Starting There may be differences in the results of calculations and graph plotting depending on the setting. Return all settings to the default value and delete all data.

As the Solver feature is only available on the Advanced keyboard, this section does not apply to the Basic keyboard.

## Step & Key Operation

### <u>Display</u>

#### Notes

**1-1** Access the Solver feature.

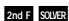

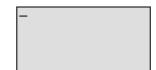

This screen will appear a few seconds after "SOLVER" is displayed.

**1-2** Select Newton's method for solving.

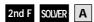

2

C )

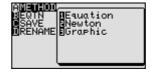

**1-3** Enter the formula  $A = \frac{1}{2}h(b+c)$ .

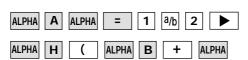

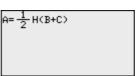

**1-4** Enter the values: A = 25, B = 5, C = 7

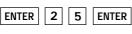

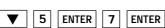

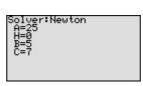

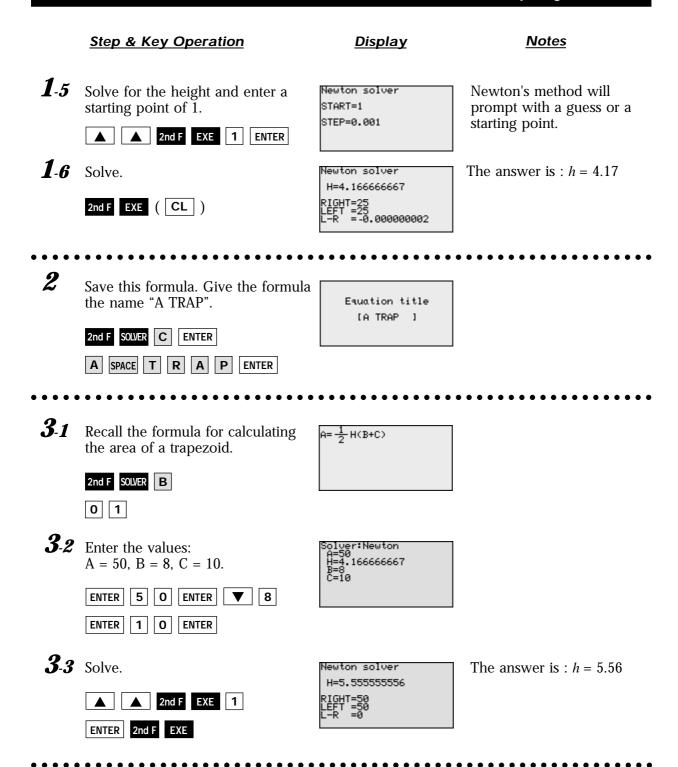

One very useful feature of the calculator is its ability to store and recall equations. The solution from various values for known variables can be easily obtained by recalling an equation which has been stored and giving values to the known variables in the Solver mode. If a starting point is known, Newton's method is useful for quick solution of a complicated equation.